# HP Network Node Manager iSPI Performance for Traffic Software

for the Windows® and Linux operating systems

Software Version: 9.20

## Deployment Guide

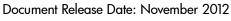

Software Release Date: May 2012

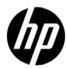

### **Legal Notices**

#### Warranty

The only warranties for HP products and services are set forth in the express warranty statements accompanying such products and services. Nothing herein should be construed as constituting an additional warranty. HP shall not be liable for technical or editorial errors or omissions contained herein.

The information contained herein is subject to change without notice.

#### Restricted Rights Legend

Confidential computer software. Valid license from HP required for possession, use or copying. Consistent with FAR 12.211 and 12.212, Commercial Computer Software, Computer Software Documentation, and Technical Data for Commercial Items are licensed to the U.S. Government under vendor's standard commercial license.

#### Copyright Notice

© Copyright 2009-2012 Hewlett-Packard Development Company, L.P.

#### Trademark Notices

Acrobat® is a trademark of Adobe Systems Incorporated.

Microsoft® and Windows® are U.S. registered trademarks of Microsoft Corporation.

Oracle and Java are registered trademarks of Oracle Corporation and/or its affiliates.

UNIX® is a registered trademark of The Open Group.

#### Oracle Technology — Notice of Restricted Rights

Programs delivered subject to the DOD FAR Supplement are 'commercial computer software' and use, duplication, and disclosure of the programs, including documentation, shall be subject to the licensing restrictions set forth in the applicable Oracle license agreement. Otherwise, programs delivered subject to the Federal Acquisition Regulations are 'restricted computer software' and use, duplication, and disclosure of the programs, including documentation, shall be subject to the restrictions in FAR 52.227-19, Commercial Computer Software-Restricted Rights (June 1987). Oracle USA, Inc., 500 Oracle Parkway, Redwood City, CA 94065.

For the full Oracle license text, see the license-agreements directory on the NNMi product DVD.

#### **Acknowledgements**

This product includes software developed by the Apache Software Foundation.

(http://www.apache.org)

### **Documentation Updates**

The title page of this document contains the following identifying information:

- Software Version number, which indicates the software version.
- Document Release Date, which changes each time the document is updated.
- Software Release Date, which indicates the release date of this version of the software.

To check for recent updates or to verify that you are using the most recent edition of a document, go to:

#### http://h20230.www2.hp.com/selfsolve/manuals

This site requires that you register for an HP Passport and sign in. To register for an HP Passport ID, go to:

#### http://h20229.www2.hp.com/passport-registration.html

Or click the New users - please register link on the HP Passport login page.

You will also receive updated or new editions if you subscribe to the appropriate product support service. Contact your HP sales representative for details.

### **Support**

Visit the HP Software Support Online web site at:

#### www.hp.com/go/hpsoftwaresupport

This web site provides contact information and details about the products, services, and support that HP Software offers.

HP Software online support provides customer self-solve capabilities. It provides a fast and efficient way to access interactive technical support tools needed to manage your business. As a valued support customer, you can benefit by using the support web site to:

- Search for knowledge documents of interest
- Submit and track support cases and enhancement requests
- Download software patches
- Manage support contracts
- Look up HP support contacts
- Review information about available services
- Enter into discussions with other software customers
- Research and register for software training

Most of the support areas require that you register as an HP Passport user and sign in. Many also require a support contract. To register for an HP Passport user ID, go to:

#### http://h20229.www2.hp.com/passport-registration.html

To find more information about access levels, go to:

http://h20230.www2.hp.com/new\_access\_levels.jsp

# Contents

|   | About this Guide                                                                     | 7    |
|---|--------------------------------------------------------------------------------------|------|
|   | Documentation Conventions                                                            |      |
| 2 | Introduction to the NNM iSPI Performance for Traffic                                 | . 11 |
|   | IP Flow Data and NNM iSPI Performance for Traffic                                    |      |
|   | Architecture                                                                         | . 11 |
|   | Workflow of the NNM iSPI Performance for Traffic                                     | . 12 |
| 3 | Deploying the NNM iSPI Performance for Traffic                                       | . 13 |
|   | Deploying in an Entry-Level Environment                                              |      |
|   | Deploying in a Small or Medium-Sized Environment                                     |      |
|   | Deploying in a Large Environment                                                     |      |
| 4 | Preparation                                                                          | . 17 |
| 5 | Deploying the NNM iSPI Performance for Traffic in a High-Availability Cluster        |      |
|   | Supported HA Products                                                                |      |
|   | Prerequisites to Configuring the NNM iSPI Performance for Traffic for HA             |      |
|   | HA Installation Environments                                                         |      |
|   | Option 1: NNMi and the Master Collector in the Same HA Cluster                       |      |
|   | Configuring an HA Cluster on a Set of Systems with NNMi and the Master Collector     |      |
|   | Installing the Master Collector in an Existing NNMi HA Cluster Environment           |      |
|   | Option 2: the Master Collector in a Standalone HA Cluster                            |      |
|   | Upgrading the NNM iSPI Performance for Traffic in an HA Cluster                      |      |
|   | Master Collector and NNMi in the Same HA Cluster                                     |      |
|   | Master Collector in a Standalone HA Cluster                                          |      |
| 6 | Deploying NNM iSPI for Traffic in an Application Failover Environment                | . 35 |
| 7 | Tuning the NNM iSPI Performance for Traffic                                          | . 37 |
|   | Tuning the Master Collector and Leaf Collector                                       |      |
| 8 | NNM iSPI Performance for Traffic Logging                                             | . 41 |
| 9 | Deploying NNM iSPI Performance for Traffic in Global Network Management Environment. | . 43 |

# 1 About This Guide

This guide contains a collection of information and best practices for deploying HP Network Node Manager i Software Smart Plug-in Performance for Traffic (NNM iSPI Performance for Traffic in the rest of the document). This guide is targeted to:

- NNM iSPI Performance for Traffic and Network Performance Server (NPS) system administrator
- Network engineer
- HP support
- Engineer with experience in deploying and managing traffic deployments in large installations

### **Documentation Conventions**

The NNM iSPI Performance for Traffic documentation uses the following conventions:

 Table 1
 NNM iSPI Performance for Traffic Documentation Conventions

| Symbol                                                                     | Description                                                                                                    |
|----------------------------------------------------------------------------|----------------------------------------------------------------------------------------------------|
| %TrafficInstallDir%<br>(For Windows)<br>\$TrafficInstallDir (For<br>Linux) | The NNM iSPI Performance for Traffic install directory when Master Collector or Leaf Collector is not installed on the same system as NNMi. This variable is automatically created by the installer for Windows.                                                                            |
|                                                                            | For Windows                                                                                                    |
|                                                                            | $	extit{<}drive{	extit{>}}$ Program Files $	extit{HP}$ HP BTO Software                                                                                                    |
|                                                                            | For Linux                                                                                                    |
|                                                                            | /opt/OV                                                                                                    |
| %TrafficDataDir% (For<br>Windows)<br>\$TrafficDataDir (For<br>Linux)       | The NNM iSPI Performance for Traffic data directory when Master Collector or Leaf Collector is not installed on the same system as NNMi. This variable is automatically created by the installer for Windows.                                                                               |
|                                                                            | For Windows                                                                                                    |
|                                                                            | $	extit{<}drive{	exttt{>}}$ ProgramData\HP\HP BTO Software                                                                                                    |
|                                                                            | For Linux                                                                                                    |
|                                                                            | /var/opt/OV/                                                                                                    |
| %NnmInstallDir% (For<br>Windows)<br>\$NnmInstallDir (For<br>Linux)         | The environment variable for the NNMi application directory. The NNM iSPI Performance for Traffic is installed in this directory when Master Collector or Leaf Collector is installed on the same system as NNMi. This variable is automatically created by the NNMi installer for Windows. |
|                                                                            | For Windows                                                                                                    |
|                                                                            | $	extcolor{drive}$ \Program Files\HP\HP BTO Software                                                                                                    |
|                                                                            | For Linux                                                                                                    |
|                                                                            | /opt/OV                                                                                                    |
| %NnmDataDir% (For<br>Windows)<br>\$NnmDataDir (For<br>Linux)               | The environment variable for the NNMi data directory. The NNMi iSPI Performance for Traffic is installed in this directory when Master Collector or Leaf Collector is installed on the same system as NNMi. This variable is automatically created by the NNMi installer for Windows.       |
|                                                                            | For Windows                                                                                                    |
|                                                                            | $	extit{<}drive{	exttt{>}}$ ProgramData\HP\HP BTO Software                                                                                                    |
|                                                                            | For Linux                                                                                                    |
|                                                                            | /var/opt/OV/                                                                                                    |

### Other Available Environment Variables

NNM iSPI Performance for Traffic administrators can run a script that sets up many environment variables for navigating to commonly accessed locations.

To set up the extended list of the available environment variables, use a command similar to the following examples:

 $Windows: \verb|C:\Program Files\HP\HP BTO Software\bin\nnm.envvars.bat|\\$ 

UNIX/Linux: /opt/OV/bin/nnm.envvars.sh

# 2 Introduction to the NNM iSPI Performance for Traffic

The NNM iSPI Performance for Traffic enriches the data obtained from the IP flow records that are exported by the routers on the network. You can use the enriched data to understand and analyze network traffic patterns and trends in your environment.

You can use the IP flow data, which is processed and enriched by the NNM iSPI Performance for Traffic, to generate reports with the help of the Network Performance Server (NPS). The NNM iSPI Performance for Traffic enables you to export the data into the CSV format for use with other data analysis tools.

### IP Flow Data and NNM iSPI Performance for Traffic

Network routers are capable of exporting IP flow data records. An IP flow record includes details like IP addresses of the source and destination devices/systems, port of the source and destination devices/systems, number of bytes of data transmitted, and so on.

The NNM iSPI Performance for Traffic collects and processes these IP flow records and presents you with an enriched set of details where the flow information is enhanced with the network topology information present in NNMi. In addition, you can filter the collected data with user-defined filters or you can associate the flow with user-defined applications.

The NNM iSPI Performance for Traffic supports the following types of IP flows:

- Netflow
  - NetFlow v5
  - NetFlow v9
- JFlow
- SFlow v5
- Internet Protocol Flow Information eXport (IPFIX)

### **Architecture**

The NNM iSPI Performance for Traffic consists of two major components—the **Leaf Collector** and **Master Collector**. Leaf Collectors collect the IP flow records from different routers and forward the summarized data to the Master Collector. Master Collector processes the summarized data received from the Leaf Collectors and adds the topology context to the IP Flow records. The **HP NNMi Extension for iSPI Performance for Traffic**, which is installed on the NNMi management server, rules and definitions to generate reports from the data processed by the Master Collector.

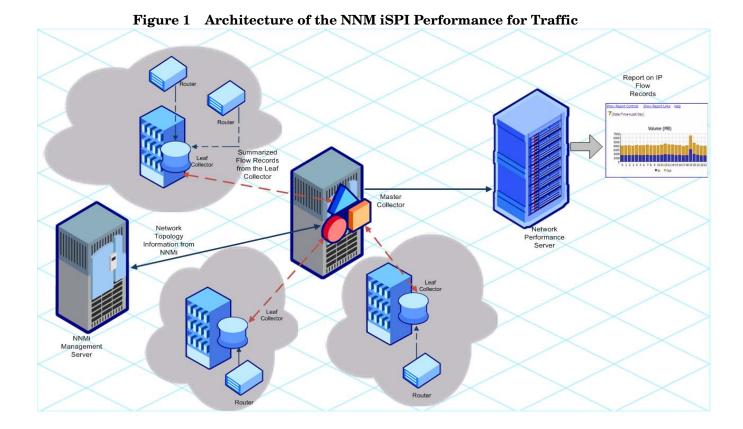

### Workflow of the NNM iSPI Performance for Traffic

- 1 The Leaf Collector collects the IP flow data from routers that are configured to export IP flow records.
- 2 The Leaf Collector forwards the collected data to the Master Collector.
- 3 The HP NNMi Extension for iSPI Performance for Traffic sends the network topology information to the Master Collector.
- 4 The Master Collector processes the data received from Leaf Collectors and adds the topology context to the collected data.
- 5 The Master Collector sends the processed data to NPS.
- 6 With the help of NPS, you can generate reports to analyze the network traffic.

# 3 Deploying the NNM iSPI Performance for Traffic

The NNM iSPI Performance for Traffic Support Matrix defines the following deployment environments for the NNM iSPI Performance for Traffic:

- Entry
- Small
- Medium
- Large

See the NNM iSPI Performance for Traffic Support Matrix to know more about the size of these environments. See the NNM iSPI Performance for Traffic Installation Guide for the installation information.

### Deploying in an Entry-Level Environment

An entry-level environment is suitable for the evaluation purpose. If you want to create an environment to test and demonstrate different features of the iSPI, choose this type of deployment. Do not create a production setup in this environment.

In this deployment, you can install the Master Collector and Leaf Collector, along with the HP NNMi Extension for iSPI Performance for Traffic, on the NNMi management server. Only one Leaf Collector is used in this deployment.

In this environment, you can install NPS on the NNMi management server.

Figure 2 Entry-Level Deployment

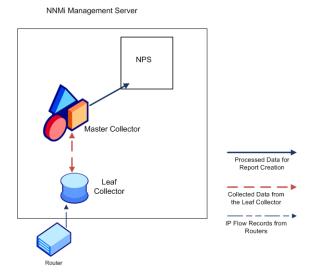

### Deploying in a Small or Medium-Sized Environment

In this deployment, you must install the Master and Leaf Collectors on different systems. You can choose to install the Master Collector on the NNMi management server and the Leaf Collector on the NPS system. See the *NNM iSPI Performance for Traffic Support Matrix* to determine the number of Leaf Collectors required for your environment.

NPS

Processed Data for Report Creation

Collected Data from the Leaf Collector

IP Flow Records from Routers

Collector

Router

Figure 3 Small or Medium-Sized Deployment

# Deploying in a Large Environment

This deployment type is suitable for large-scale production environments. This environment requires multiple instances of the Leaf Collectors. See the NNM iSPI Performance for Traffic Support Matrix to determine the number of Leaf Collectors required for your environment.

Figure 4 Large Deployment

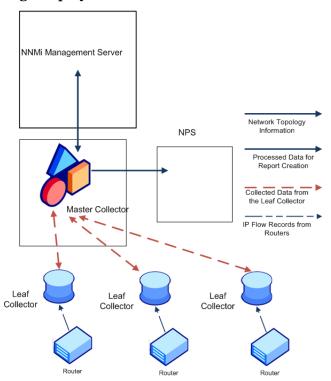

# 4 Preparation

Before installing the NNM iSPI Performance for Traffic, read the information about system hardware and software requirements described in the following table:

Table 2 Software and hardware pre-installation checklist

| <b>Document Type</b>                                                                                 | Document Path                                                                                                    |
|----------------------------------------------------------------------------------------------------|----------------------------------------------------------------------------------------------------|
| HP Network Node Manager i<br>Software Smart Plug-in<br>Performance for Traffic<br>Installation Guide | Windows Media: DVD main drive (root)                                                                                                    |
|                                                                                                    | Linux Media: Root directory                                                                                                    |
|                                                                                                    | NNM iSPI Performance for Traffic console: Help > NNM iSPI Documentation Library > iSPI Performance for Traffic Install Guide                    |
| HP Network Node Manager i<br>Software Smart Plug-in<br>Performance for Traffic<br>Release Notes      | Windows Media: DVD main drive (root)                                                                                                    |
|                                                                                                    | Linux Media: Root directory                                                                                                    |
|                                                                                                    | NNM iSPI Performance for Traffic console: Help > NNM iSPI Documentation Library > iSPI Performance for Traffic Release Notes                    |
| HP Network Node Manager i<br>Software Smart Plug-in                                                  | Windows Media: DVD main drive (root)                                                                                                    |
| Performance for Traffic System and Device Support                                                    | UNIX Media: Root directory                                                                                                    |
| Matrix                                                                                               | NNM iSPI Performance for Traffic console: Help > NNM iSPI Documentation Library > iSPI Performance for Traffic System and Device Support Matrix |

For current versions of all documents listed here, go to:

http://h20230.www2.hp.com/selfsolve/manuals

# 5 Deploying the NNM iSPI Performance for Traffic in a High-Availability Cluster

You can install the NNM iSPI Performance for Traffic in a high availability (HA) environment to achieve redundancy in your monitoring setup. Since the NNM iSPI Performance for Traffic consists of multiple components that can be installed on different systems, you can choose the HA implementation of the NNM iSPI Performance for Traffic from multiple deployment scenarios.

## Supported HA Products

The HP Network Node Manager iSPI Performance for Traffic Software-provided commands for configuring and running NNM iSPI Performance for Traffic under HA work with the following HA products for the designated operating systems:

- Veritas Cluster Server (VCS) version 5.0
- Veritas Cluster Server (VCS) version 5.1
- Microsoft Cluster Service for Windows 2008 and 2008 R2

While you can follow the procedures in this chapter to configure NNM iSPI Performance for Traffic to run under other HA products, HP does not provide support for cluster configuration issues for other configurations.

# Prerequisites to Configuring the NNM iSPI Performance for Traffic for HA

Any system that you want to include as a node in an NNM iSPI Performance for Traffic HA cluster must meet the following requirements:

- Supports the use of a virtual IP address.
- Supports the use of a shared disk.
- Meets all requirements for NNM iSPI Performance for Traffic as described in the *HP Network Node Manager iSPI Performance for Traffic Software System and Device Support Matrix*.
- Meets all requirements described in the documentation for the HA product on which you plan to run NNM iSPI Performance for Traffic.
- Before you begin to configure the NNM iSPI Performance for Traffic for HA, use the commands for your HA product to configure and test an HA cluster. The HA cluster provides such functionality as checking the application heartbeat and initiating failover.

The HA cluster configuration must, at a minimum, include the following items:

- (Linux only) ssh
- (Linux only) remsh
- Virtual IP address for the HA cluster that is DNS-resolvable
- Virtual hostname for the HA cluster that is DNS-resolvable

### **HA Installation Environments**

Among the three components of the NNM iSPI Performance for Traffic, you can install only the Master Collector under an HA cluster. In an environment where NNMi is installed in an HA cluster, you may choose to install the Master Collector in the same cluster or in a different cluster.

To install the Master Collector in an HA cluster, you can choose one of the following options:

- NNMi and the Master Collector in the same cluster
- Only the Master Collector in an HA cluster

If NNMi is installed in an HA cluster, you must install the HP NNMi Extension for iSPI Performance for Traffic on all NNMi management servers in the cluster.

# Option 1: NNMi and the Master Collector in the Same HA Cluster

In this scenario, you can choose to install the Master Collector on the NNMi management server as an add-on product.

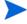

NPS may or may not be installed in an HA. However, make sure that NPS is not installed on the NNMi management server. NPS and the Master Collector cannot both exist as HA products in the same HA cluster at the same time.

# Configuring an HA Cluster on a Set of Systems with NNMi and the Master Collector

If you have NNMi and the Master Collector installed on at least two systems, you can create an HA cluster and configure NNMi and the collector to run under HA.

You can configure NNMi and Master Collector on the primary node and secondary node in an HA environment. For more information on how to install NNMi in an HA environment, see *NNMi Deployment Reference*.

To configure the Master Collector on the primary node, follow these steps:

- Install NNMi and Master Collector on each system. For more information, see the *NNMi Installation Guide* and the *NNM iSPI Performance for Traffic Installation* guide.
- 2 Configure the HA software on the systems and configure NNMi to run under HA. See the *NNMi Deployment Reference* for information on configuring NNMi to run under HA.
- 3 Configure the Master Collector on the primary (active) node:

a Run the following command to find the virtual hostname:

nnmofficialfqdn.ovpl

Modify the login-config.xml file from the %NnmInstallDir%\traffic-master\server\conf or /opt/OV/ traffic-master/server/conf directory to reflect the virtual FQDN of the NNMi management server:

- Open the login-config.xml file with a text editor.
- Look for the element <module-option name="nnmAuthUrl">.
- Modify the string contained within the element to reflect the virtual FQDN of the NNMi management server.
- Save the file.
- c Go to the following directory:

On Windows

%NnmDataDir%\nmsas\traffic-master\conf

On Linux

/var/opt/OV/nmsas/traffic-master/conf

- d In the nnm.extended.properties file, set the com.hp.ov.nms.spi.traffic-master.Nnm.perfspidatapath property to the value that was displayed by the nnmenableperfspi.ovpl script.
- The nnmenableperfspi.ovpl script records all the details in the nnmenableperfspi\_log.txt file (available in the %NnmDataDir%\log or / var/opt/OV/log directory) on the NNMi system, which you can use for your reference.

Default values are:

On Windows

%HA\_MOUNT\_POINT%\NNM\dataDir\shared\perfSpi\datafiles

On Linux

 $$HA\_MOUNT\_POINT/NNM/dataDir/shared/perfSpi/datafiles$ 

Mount Point is the directory location for mounting the NNMi shared disk. This mount point must be consistent between systems. (That is, each node must use the same name for the mount point.) For example:

Windows: S: \

Make sure that you specify the drive completely. S and S: are unacceptable formats and do not provide access to the shared disk.

Linux: /nnmmount

e Run the following command to configure the Master Collector to run under the HA cluster:

For Windows

 $NnmInstallDir^misc\nnm\ha\nnmhaconfigure.ovpl NNM -addon TRAFFIC For Linux$ 

/opt/OV/misc/nnm/ha/nnmhaconfigure.ovpl NNM -addon TRAFFIC

- 4 Configure the Master Collector on the secondary (passive) node:
  - a Install NNMi with Master Collector on the secondary node. Make sure the secondary node has a separate Fully Qualified Domain Names (FQDN) during the installation. See the NNMi Installation Guide and the HP Network Node Manager iSPI Performance for Traffic Software Installation guide for more information.
  - a Run the following command to find the virtual hostname:

#### nnmofficialfqdn.ovpl

- b Modify the login-config.xml file from the %NnmInstallDir%\traffic-master\server\conf or /opt/OV/ traffic-master/server/conf directory to reflect the virtual FQDN of the NNMi management server:
  - Open the login-config.xml file with a text editor.
  - Look for the element <module-option name="nnmAuthUrl">.
  - Modify the string contained within the element to reflect the virtual FQDN of the NNMi management server.
  - Save the file.
- c Go to the following directory:

#### On Windows

%NnmDataDir%\nmsas\traffic-master\conf

#### On Linux

/var/opt/OV/nmsas/traffic-master/conf

- d In the nnm.extended.properties file, set the com.hp.ov.nms.spi.traffic-master.Nnm.perfspidatapath property to the value that was displayed by the nnmenableperfspi.ovpl script.
- The nnmenableperfspi.ovpl script records all the details in the nnmenableperfspi\_log.txt file (available in the %NnmDataDir%\log or / var/opt/OV/log directory) on the NNMi system, which you can use for your reference.

#### Default values are:

- On Windows: %HA\_MOUNT\_POINT%\NNM\dataDir\shared\perfSpi\datafiles
- On Linux: \$HA\_MOUNT\_POINT/NNM/dataDir/shared/perfSpi/datafiles
- e Run the following commands to configure the Master Collector on the secondary node to run under the HA cluster:

For Windows

%NnmInstallDir%\misc\nnm\ha\nnmhaconfigure.ovpl NNM -addon TRAFFIC For Linux

/opt/OV/misc/nnm/ha/nnmhaconfigure.ovpl NNM -addon TRAFFIC

5 Repeat step 4 on page 22 on each passive node in the HA cluster.

#### Installing the Master Collector in an Existing NNMi HA Cluster Environment

You can configure the Master Collector on the primary node and secondary node in an NNMi HA cluster environment. For more information on how to install NNMi in an HA environment, see *NNMi Deployment Reference* guide.

- Install the HP NNMi Extension for iSPI Performance for Traffic on each server in the HA cluster. While installing the HP NNMi Extension for iSPI Performance for Traffic, specify the virtual FQDN of the NNMi server as the FQDN of the Master Collector system
- 2 Make sure that NNMi is running on the primary server.
- 3 Put the NNMi resource group to the HA maintenance mode by placing the maintenance file under the following directory:

#### On Windows

%NnmDataDir%\hacluster\<resource\_group\_name>

#### On UNIX/Linux

/var/opt/OV/hacluster/<resource\_group\_name>

- 4 Install the Master Collector on the primary (active) node in the cluster, but do *not* start the collector.
  - Modify the login-config.xml file from the %NnmInstallDir%\traffic-master\server\conf or /opt/OV/ traffic-master/server/conf directory to reflect the virtual FQDN of the NNMi management server:
    - Open the login-config.xml file with a text editor.
    - Look for the element <module-option name="nnmAuthUrl">.
    - Modify the string contained within the element to reflect the virtual FQDN of the NNMi management server.
    - Save the file.
  - b Go to the following directory:

#### On Windows

%NnmDataDir%\nmsas\traffic-master\conf

#### On Linux

/var/opt/OV/nmsas/traffic-master/conf

c In the nnm.extended.properties file, set the com.hp.ov.nms.spi.traffic-master.Nnm.perfspidatapath property to the value that was displayed by the nnmenableperfspi.ovpl script.

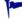

The nnmenableperfspi.ovpl script records all the details in the nnmenableperfspi\_log.txt file (available in the %NnmDataDir%\log or / var/opt/OV/log directory) on the NNMi system, which you can use for your reference.

#### Default values are:

- On Windows: %HA\_MOUNT\_POINT%\NNM\dataDir\shared\perfSpi\datafiles
- On Linux: \$HA MOUNT POINT/NNM/dataDir/shared/perfSpi/datafiles
- 5 Remove the maintenance file that you added in step 3 on page 23.

- 6 Initiate a failover to a secondary (passive) node in the cluster where you want to install the Master Collector. Make sure that NNMi fails over and runs on the secondary server successfully.
- 7 On this system, follow these steps:
  - a Put the NNMi resource group to the HA maintenance mode by placing the maintenance file under the following directory:

%NnmDataDir%\hacluster\<resource\_group\_name>
/var/opt/OV/hacluster/<resource\_group\_name>

- b Run ovstatus -c to make sure that ovjboss is running.
- c Install the Master Collector on this server., but do *not* start the collector.
- d Modify the login-config.xml file from the
  %NnmInstallDir%\traffic-master\server\conf or /opt/OV/
  traffic-master/server/conf directory to reflect the virtual FQDN of the NNMi
  management server:
  - Open the login-config.xml file with a text editor.
  - Look for the element <module-option name="nnmAuthUrl">.
  - Modify the string contained within the element to reflect the virtual FQDN of the NNMi management server.
  - Save the file.
- e Go to the following directory:

#### On Windows

%NnmDataDir%\nmsas\traffic-master\conf

#### On Linux

/var/opt/OV/nmsas/traffic-master/conf

f In the nnm.extended.properties file, set the
 com.hp.ov.nms.spi.traffic-master.Nnm.perfspidatapath property to the value
 that was displayed by the nnmenableperfspi.ovpl script.

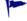

The nnmenableperfspi.ovpl script records all the details in the nnmenableperfspi\_log.txt file (available in the %NnmDataDir%\log or / var/opt/OV/log directory) on the NNMi system, which you can use for your reference.

#### Default values are:

- On Windows: %HA\_MOUNT\_POINT%\NNM\dataDir\shared\perfSpi\datafiles
- On Linux: \$HA\_MOUNT\_POINT/NNM/dataDir/shared/perfSpi/datafiles
- Remove the maintenance file that you added in step a on page 24.
- 8 If you have multiple nodes in the cluster, fail over to another passive server, and then repeat step a on page 24 through step g on page 24.
- 9 Fail over to the server that was active when you started this procedure.
- 10 Run the following command on the active server first, and then on all passive servers: For Windows

%NnmInstallDir%\misc\nnm\ha\nnmhaconfigure.ovpl NNM -addon TRAFFIC

For Linux

#### /opt/OV/misc/nnm/ha/nnmhaconfigure.ovpl NNM -addon TRAFFIC

11 Verify that the Master Collector is successfully registered by running the following command:

On Windows

%NnmInstallDir%\misc\nnm\ha\nnmhaclusterinfo.ovpl -config NNM -get NNM ADD ON PRODUCTS

On Linux

/opt/OV/misc/nnm/ha/nnmhaclusterinfo.ovpl -config NNM -get NNM ADD ON PRODUCTS

### Option 2: the Master Collector in a Standalone HA Cluster

In this scenario, NNMi may exist in an HA cluster, but not in the cluster where the Master Collector is installed. NPS may or may not be installed in an HA. However, NPS and Master Collector cannot both exist as HA products in the same HA cluster at the same time.

To install the NNM iSPI Performance for Traffic in this environment, follow these steps:

- Install the HP NNMi Extension for iSPI Performance for Traffic on the NNMi management server. Make sure to specify the virtual FQDN of the Master Collector system during installation.
- On the primary (active) server, follow these steps:
  - Make sure that requirements in Prerequisites to Configuring the NNM iSPI Performance for Traffic for HA on page 19 are met.
  - Note down the disk group and logical volume group name of the cluster.
  - Install NNM iSPI Performance for Traffic Master Collector, and then verify that the Master Collector is working correctly.
  - Stop the Master Collector:

#### nmstrafficmasterstop.ovpl

If NNM iSPI Performance for Traffic Master Collector is already installed on a node that you will include in this HA resource group, also run nmstrafficmasterstop.ovpl on that node at this time

Copy the NNM iSPI Performance for Traffic data disk to the shared disk:

On Windows, run the following command:

%TrafficInstallDir%\traffic-master\misc\nnm\ha\nnmhadisk.ovpl TRAFFIC -to <HA mount point>

On Linux, run the following command:

/opt/OV/misc/nnm/ha/nnmhadisk.ovpl TRAFFIC -to <HA mount point>

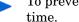

To prevent database corruption, run this command (with the -to option) only one

Run the following command to configure the NNM iSPI Performance for Traffic HA resource group:

On Windows

%TrafficInstallDir%\traffic-master\misc\nnm\ha\nnmhaconfigure.ovpl
TRAFFIC

On Linux

/opt/OV/misc/nnm/ha/nnmhaconfigure.ovpl TRAFFIC

Specify the details specific to this cluster (and *not* the cluster where NNMi may exist) while answering the questions asked by the script (see *Table: NNMi HA Primary Node Configuration Information* in the *NNMi Deployment Reference*).

g Run the following command to start the NNM iSPI Performance for Traffic HA resource group.

On Windows

%TrafficInstallDir%\traffic-master\misc\nnm\ha\nnmhastartrg.ovpl
TRAFFIC <resource group>

On Linux:

/opt/OV/misc/nnm/ha/nnmhastartrg.ovpl TRAFFIC <resource group>

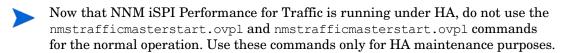

- 3 On the secondary (passive) cluster node, follow these steps:
  - a Install the NNM iSPI Performance for Traffic Master Collector, and then verify that the NNM iSPI Performance for Traffic Master Collector is working correctly.
  - **b** Stop the Master Collector:

nmstrafficmasterstop.ovpl

c Run the following command to configure the NNM iSPI Performance for Traffic HA resource group:

On Windows

%TrafficInstallDir%\traffic-master\misc\nnm\ha\nnmhaconfigure.ovpl
TRAFFIC

On Linux

/opt/OV/misc/nnm/ha/nnmhaconfigure.ovpl TRAFFIC

- d Supply the same details that were provided during active node configuration.
- e Run the following command to verify that the configuration was successful.

On Windows

 $TrafficInstallDir\traffic-master\misc\nnm\ha\nnmhaclusterinfo.ov pl -group < resource\_group > -nodes$ 

On UNIX/Linux

/opt/OV/misc/nnm/ha/nnmhaclusterinfo.ovpl -group <resource\_group>
-nodes

The command output lists all configured nodes for the specified HA resource group.

f Optionally, test the configuration by failing over to a passive node and failing back to the original node.

# Unconfiguring NNM iSPI Performance for Traffic from an HA Cluster

The process of removing an NNM iSPI Performance for Traffic node from an HA cluster involves undoing the HA configuration for that instance of NNM iSPI Performance for Traffic Master Collector. You can then run that instance of NNM iSPI Performance for Traffic Master Collector as a standalone system or you can uninstall NNM iSPI Performance for Traffic Master Collector from that node.

If you want to keep NNM iSPI Performance for Traffic configured for high availability, the HA cluster must contain one node that is actively running NNM iSPI Performance for Traffic Master Collector and at least one passive NNM iSPI Performance for Traffic Master Collector node.

If you want to completely remove NNM iSPI Performance for Traffic Master Collector from the HA cluster, unconfigure the HA functionality on all nodes in the cluster.

To completely unconfigure NNM iSPI Performance for Traffic from an HA cluster, follow these steps:

1 Determine which node in the HA cluster is active. On any node, run the following command:

```
%NNMInstallDir%\traffic-master\misc\nnm\ha\nnmhaclusterinfo.ovpl
-group <resource_group> -activeNode or
%TrafficInstallDir%\traffic-master\misc\nnm\ha\nnmhaclusterinfo.ovpl
-group <resource_group> -activeNode
```

/opt/OV/misc/nnm/ha/nnmhaclusterinfo.ovpl -group <resource\_group>
-activeNode

2 On each passive node, unconfigure NNMi from the HA cluster:

%NnmInstallDir%\traffic-master\misc\nnm\ha\nnmhaunconfigure.ovpl
TRAFFIC <resource\_group> or
%TrafficInstallDir%\traffic-master\misc\nnm\ha\nnmhaunconfigure.ovpl

%TrafficInstalIDir%\traffic-master\misc\nnm\ha\nnmhaunconfigure.ovpl
TRAFFIC <resource\_group>

/opt/OV/misc/nnm/ha/nnmhaunconfigure.ovpl TRAFFIC <resource\_group>

This command removes access to the shared disk but does not unconfigure the disk group or the volume group.

3 On each passive node, remove the resource group-specific files:

Delete all files in the following directory:

```
%NnmInstallDir%\traffic-master\hacluster\<resource_group>\ or
%TrafficInstallDir%\traffic-master\hacluster\<resource_group>\
/opt/OV/traffic-master/hacluster/<resource_group>
```

4 On the active node, disable HA resource group monitoring by creating the following maintenance file:

```
%NnmInstallDir%\traffic-master\hacluster\<resource-group>\maintenance
or
%TrafficInstallDir%\traffic-master\hacluster\<resource-group>\mainten
ance
```

/opt/OV/hacluster/<resource-group>/maintenance

The file can be empty.

5 Stop traffic Master Collector using the following command:

```
nmstrafficmasterstop.ovpl --HA
```

To prevent data corruption, make sure no instance of traffic Master Collector is running and accessing the shared disk.

6 Run the following command on the active node:

```
nnmhadisk.ovpl TRAFFIC -from <mount-point>
```

- 7 Remove all files from shared disk.
- 8 Delete the maintenance file.

```
rm -rf /opt/OV/hacluster/<resource-group>/maintenance
```

On the active node, stop the NNM iSPI Performance for Traffic Master Collector HA resource group:

```
NnmInstallDir\traffic-master\misc\nnm\ha\nnmhastoprg.ovpl TRAFFIC <resource group> or
```

%TrafficInstallDir%\traffic-master\misc\nnm\ha\nnmhastoprg.ovpl
TRAFFIC <resource group>

```
/opt/OV/misc/nnm/ha/nnmhastoprg.ovpl TRAFFIC <resource group>
```

This command does not remove access to the shared disk. Nor does it unconfigure the disk group or the volume group.

10 On the active node, unconfigure NNM iSPI Performance for Traffic from the HA cluster:

```
%NnmInstallDir%\traffic-master\misc\nnm\ha\nnmhaunconfigure.ovpl
TRAFFIC <resource_group> or
```

%TrafficInstallDir%\traffic-master\misc\nnm\ha\nnmhaunconfigure.ovpl
TRAFFIC <resource\_group>

```
/opt/OV/misc/nnm/ha/nnmhaunconfigure.ovpl TRAFFIC <resource_group>
```

This command removes access to the shared disk but does not unconfigure the disk group or the volume group.

11 On the active node, remove the resource group-specific files:

Delete all files in the following directory:

```
%NnmDataDir%\nmsas\traffic-master\hacluster\<resource_group>\ or
%TrafficDataDir%\nmsas\traffic-master\hacluster\<resource_group>\
/var/opt/OV/hacluster/<resource_group>/
```

12 Unmount the shared disk.

- If you want to reconfigure the NNM iSPI Performance for Traffic HA cluster at some point, you can keep the disk in its current state.
- If you want to use the shared disk for another purpose, copy all data that you want to keep (as described in the next procedure), and then use the HA product commands to unconfigure the disk group and volume group.
- After all the nodes are unconfigured from HA. Modify the following file and change the master host name from virtual IP to actual host name of the node:

 $NnmDataDir\$  shared traffic-master conf nnm. extended. properties or Traffic DataDir shared traffic-master conf nnm. extended. properties

/var/opt/OV/shared/traffic-master/conf/nnm.extended.properties

- 14 For add-on Master Collector change these two parameters:
  - com.hp.ov.nms.spi.traffic-master.spi.hostname=<FQDN of the localhost>
  - com.hp.ov.nms.spi.traffic-master.Nnm.hostname=<FQDN of the NNM server>

For standalone Master Collector change the following parameter:

- com.hp.ov.nms.spi.traffic-master.spi.hostname=<FQDN of the localhost>
- com.hp.ov.nms.spi.traffic-master.Nnm.hostname=<FQDN of the NNM server>
- 15 Start traffic Master Collector using the following command:

nmstrafficmasterstart.ovpl

# Upgrading the NNM iSPI Performance for Traffic in an HA Cluster

#### Master Collector and NNMi in the Same HA Cluster

To upgrade the NNM iSPI Performance for Traffic in an environment where the Master Collector and NNMi exist in the same HA cluster, follow these steps:

- 1 On the primary (active) node, follow these steps:
  - a Put the NNMi resource group to the HA maintenance mode by placing the maintenance file under the following directory:

#### On Windows

%NnmDataDir%\hacluster\<resource group name>

#### On Linux

/var/opt/OV/hacluster/<resource\_group\_name>

- b Make sure all processes are running.
- c Upgrade NNMi to the version 9.21 or higher.
- d Start NNMi by running the following command:

#### ovstart -c ovjboss

- e Make sure NPS is already upgraded to the version 9.20 (Patch 1) at this time.
- f Stop the ETL processes on the NPS system. To stop the ETL processes, run the following command:

On Windows

%NnmInstallDir%\NNMPerformanceSPI\bin\stopETL.ovpl

On Linux

/opt/OV/NNMPerformanceSPI/bin/stopETL.ovpl

g Back up the perfspi.pm file. The perfspi.pm file is available at the following location:

#### On Windows

%NnmInstallDir%\nonOV\perl\a\lib\5.8.8

#### On Linux

/opt/OV/nonOV/perl/a/lib/5.8.8

- h Apply the QCCR1B109116 hotfix on the NPS system. Contact HP Support to obtain this hotfix.
- i Stop the Master Collector:

```
nmstrafficmasterstop.ovpl --HA
```

Upgrade the HP NNMi Extension for iSPI Performance for Traffic to the version 9.20.

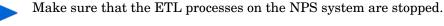

- k Restart the ovjboss process:
  - ovstop -c ovjboss
  - ovstart -c ovjboss
- Upgrade the Master Collector to the version 9.20.
- m Start the Master Collector:

```
nmstrafficmasterstart.ovpl --HA
```

- 2 On the secondary (passive) node, follow these steps:
  - a Put the NNMi resource group to the HA maintenance mode by placing the maintenance file under the following directory:

#### On Windows

%NnmDataDir%\hacluster\<resource\_group\_name>

#### On Linux

/var/opt/OV/hacluster/<resource\_group\_name>

- b Make sure all NNMi processes are running.
- c Upgrade NNMi to the version 9.20.
- d Upgrade the HP NNMi Extension for iSPI Performance for Traffic and Master Collector to the version 9.20.
- 3 Repeat step 2 on all other passive nodes in the cluster.
- 4 Remove the maintenance file from all passive nodes in the cluster.
- 5 Remove the maintenance file from the active node.
- 6 Fail over to a passive node.
- 7 Run the following command on the node that is currently active:

On Windows

%NnmInstallDir%\support\nnmtwiddle.ovpl -host <NNMi hostname> -port 80 -u system -p <password> invoke com.hp.ov.nms.topo ervice=NetworkApplication setApplicationService traffic <master hostname> http 12080

On Linux

/opt/OV/support/nnmtwiddle.ovpl -host <NNMi hostname> -port 80 -u
system -p <password> invoke com.hp.ov.nms.topo
ervice=NetworkApplication setApplicationService traffic <master
hostname> http 12080

In this instance, <NNMi hostname> is the physical hostname of NNMi and <master hostname> is the virtual hostname of the Master Collector; <password> is the password for the NNMi system user.

- 8 Repeat step 6 and step 7 for each passive node.
- 9 Failback to the node that was active in the beginning of this procedure.
- 10 Start the ETL processes on the NPS system. To start the ETL processes, run the following command:

On Windows

%NnmInstallDir%\NNMPerformanceSPI\bin\startETL.ovpl

On Linux

/opt/OV/NNMPerformanceSPI/bin/startETL.ovpl

#### Master Collector in a Standalone HA Cluster

To upgrade the NNM iSPI Performance for Traffic in an environment where the Master Collector exists in an HA cluster, follow these steps:

- 1 Upgrade NNMi and NPS to the version 9.20.
- 2 Only when the Master Collector is on Windows. Follow these steps:
  - a Go to the following directory on the NNMi management server:

%NnmInstallDir%\misc\nnm\ha

- b Copy the nnmhamscs.vbs file.
- c Place the nnmhamscs.vbs file into the %NnmInstallDir%\misc\nnm\ha directory on all Master Collector systems in the HA cluster.
- d Stop the resource group on the primary (active) node:

%TrafficInstallDir%\traffic-master\misc\nnm\ha\nnmhastoprg.ovpl
TRAFFIC <resource\_group>

- e Copy the nnmhamscs.vbs file from the %NnmInstallDir%\misc\nnm\ha directory and place the copied file in the
  - %TrafficInstallDir%\traffic-master\hacluster\<resource\_group>directory as hamses.vbs. on the active Master Collector system in the HA cluster.
- f Open the hamses.vbs file with a text editor.
- g Search for the string "product\_name" (include the " " characters) and replace it with the string TRAFFIC.
- h Save the file.
- i Copy the modified hamses.vbs file into the %TrafficInstallDir%\traffic-master\hacluster\<resource\_group>directory on all secondary (passive) Master Collector systems in the cluster.
- Start the resource group on the primary (active) node:

# $\label{thm:continuous} $$ TrafficInstallDir^{traffic-master\misc\nnm\ha\nnmhastartrg.ovpl} $$ TRAFFIC < resource\_group> $$$

- 3 On the primary (active) node, follow these steps:
  - a Put the Master Collector resource group to the HA maintenance mode by placing the maintenance file under the following directory:

#### On Windows

%TrafficDataDir%\nmsas\traffic-master\hacluster\<resource\_group\_name</pre>>

#### On Linux

/var/opt/OV/hacluster/<resource\_group\_name>

b Stop the Master Collector:

#### nmstrafficmasterstop.ovpl --HA

c Run the following command:

```
encrypttrafficpasswd.ovpl --nnmEncrypt=<web_service_password>
```

In this instance, <web\_service\_password> is the password of the web service user that you used while installing the HP NNMi Extension for iSPI Performance for Traffic.

d Open nnm.extended.properties file with a text editor from the following location:

#### On Windows

%NnmDataDir%\shared\traffic-master\conf

#### On Linux

/var/opt/OV/shared/traffic-master/conf

e Copy the value of the property

com.hp.ov.nms.spi.traffic-master.Nnm.password.

f Paste this value against the property

com.hp.ov.nms.spi.traffic-master.Nnm.password in the nnm.extended.properties file that is available in the following location:

#### On Windows

%HA\_MOUNT\_POINT%\NNM\dataDir\shared\traffic-master\conf

#### On Linux

\$HA MOUNT POINT/NNM/dataDir/shared/traffic-master/conf

- g Upgrade the Master Collector to the version 9.20.
- h Only on Windows. Run the following command:

 $\label{eq:constraint} \begin{array}{ll} {\tt nmstrafficmastersetuser.ovpl} & {\tt --username} < username > {\tt --password} \\ < password > \end{array}$ 

In this instance, *<username>* is the user that has the read/write access rights to the shared network directory. For more information, see the *Configuring a User for the Master Collector System* section in the *HP Network Node Manager iSPI Performance for Traffic Software Installation Guide*.

i Start the Master Collector:

#### nmstrafficmasterstart.ovpl --HA

4 On the secondary (passive) node, follow these steps:

a Put the Master Collector resource group to the HA maintenance mode by placing the maintenance file under the following directory:

#### On Windows

%TrafficDataDir%\nmsas\traffic-master\hacluster\<resource\_group\_name
>

#### On Linux

/var/opt/OV/hacluster/<resource\_group\_name>

- b Upgrade the Master Collector to the version 9.20.
- c *Only on Windows*. Run the following command:

 $\label{eq:constraint} \begin{array}{ll} {\tt nmstrafficmastersetuser.ovpl --username} < & username > --{\tt password} \\ < & password > & \end{array}$ 

In this instance, *<username>* is the user that has the read/write access rights to the shared network directory. For more information, see the *Configuring a User for the Master Collector System* section in the *HP Network Node Manager iSPI Performance for Traffic Software Installation Guide*.

- 5 Repeat step 4 on all other passive nodes.
- 6 Delete the maintenance file from all passive nodes in the cluster.
- 7 Delete the maintenance file from the active node.
- 8 Optionally, test the configuration by failing over to a passive node and failing back to the original node.

# 6 Deploying NNM iSPI for Traffic in an Application Failover Environment

NNM iSPI Performance for Traffic cannot be configured to support application failover. However, it can exist in an environment where NNMi is installed in an application failover environment. The deployment configuration supported in this case are:

- NNMi is installed in an application failover environment, as primary and secondary instances on two separate systems.
- The NNM iSPI Performance for Traffic Master and Leaf Collectors are installed on separate non-co-located systems.
- Only one instance of a Master Collector should be co-located with the NNM iSPI Performance for Metrics and Network Performance Server.
- The HP NNMi Extension for iSPI Performance for Traffic should be installed on both the primary and secondary systems.
- The NNM iSPI Performance for Traffic licenses must be installed on both primary and secondary systems.
- The Master Collector must be configured on both primary and secondary systems to point to the following:
  - The NNMi instance (provide the physical hostname)
  - The network share drive where the NNM iSPI Performance for Metrics data files folder on the HA system is shared.

# 7 Tuning the NNM iSPI Performance for Traffic

HP recommends that after installation, you configure the NNM iSPI Performance for Traffic to optimize its performance in small, medium, and large tier environment by tuning a set of parameters. HP also recommends that you configure the report data retention period for the flow data generated by Master Collector.

### Tuning the Master Collector and Leaf Collector

The NNM iSPI Performance for Traffic provides you with a set of parameters that you can configure for the optimum performance of the iSPI in a large-scale environment. These tuning parameters are available in the following files:

On the Master Collector system

#### On Windows

#### On Linux

/var/opt/OV/nmsas/traffic-master/conf/
nms-traffic-master.address.properties

On the Leaf Collector system

#### On Windows

 $\label{lem:leaf_conf_nms_traffic_leaf_address.properties} $$ or $$ Traffic_leaf_nms_traffic_leaf_conf_nms_traffic_leaf_address.properties $$ properties $$ Traffic_leaf_nms_traffic_leaf_address.properties $$ properties $$ Traffic_leaf_nms_traffic_leaf_address.properties $$ properties $$ Traffic_leaf_nms_traffic_leaf_nms_traffi$ 

#### On Linux

/var/opt/OV/nmsas/traffic-leaf/conf/
nms-traffic-leaf.address.properties

The NNM iSPI Performance for Traffic Support Matrix defines the following types of environments:

- Entry
- Small
- Medium
- Large

The NNM iSPI Performance for Traffic Support Matrix also provides ideal values of tuning parameters for each type of environment. It is recommended that you tune those parameters according to the values provided in Table 4 in NNM iSPI Performance for Traffic Support Matrix.

To configure the tuning parameters of the NNM iSPI Performance for Traffic after installation, follow these steps:

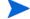

After installation, you must perform these steps.

- 1 Identify the type of your environment—entry, small, medium, or large (see *NNM iSPI Performance for Traffic Support Matrix*). To determine the rate of flow records in your network, run the nmstrafficflowanalysistool.ovpl command. For more information, see *Reference pages* for this tool.
- 2 Note down the recommended values for the tuning parameters from *Table 4* in *NNM iSPI Performance for Traffic Support Matrix*.
- 3 Follow these steps on each Leaf Collector system:
  - a Log on to the Leaf Collector system as an administrator on Windows and as root on Linux.
  - b Open the nms-traffic-leaf.address.properties file with a text editor.
  - c Set the datagram.pool.size property to the value recommended for Datagram for your environment in *Table 4* in *NNM iSPI Performance for Traffic Support Matrix*.
  - d Set the flowrecord.pool.size property to the value recommended for FlowRecord for your environment in *Table 4* in *NNM iSPI Performance for Traffic Support Matrix*. HP recommends that you set this property to the recommended value *only* once.
  - Increase in FlowRecord pool size requires additional memory. For every 100K increase in FlowRecord pool size, you must provide additional 200 MB memory. For example, if you increase FlowRecord pool size by 200K, you must add additional 400MB to the Xmx value for Leaf Collector.
  - e Set the topn.flowrecord.pool.size property to the value recommended for TopN Flowrecord for your environment in *Table 4* in *NNM iSPI Performance for Traffic Support Matrix*. HP recommends that you set this property to the recommended value only once.
  - Increase in TopN FlowRecord pool size requires additional memory. For every 100K increase in TopN FlowRecord pool size, you must provide additional 200 MB memory. For example, if you increase TopN FlowRecord pool size by 500K, you must add additional 1GB to the Xmx value for Leaf Collector.
  - f Save the file.
  - q Restart the Leaf Collector by running the following command:

#### On Windows

#### On Linux

/opt/OV/traffic-leaf/bin/nmstrafficleafstart.ovpl

- During the operation, the NNM iSPI Performance for Traffic automatically updates the values of these parameters. With every automatic update of tuning parameters, the NNM iSPI Performance for Traffic creates a new entry in the Flow Processing Status view in the NNMi console.
- 4 Follow these steps on the Master Collector system:
  - a Log on to the Master Collector system as an administrator on Windows and as root on Linux.
  - b Open the nms-traffic-master.address.properties file with a text editor.
  - c Set the nms.traffic-master.maxflowrecord.inqueue property to the value recommended for Master Queue Size for your environment in *Table 4* in *NNM iSPI Performance for Traffic Support Matrix*.
  - d Save the file.
  - e Restart the Master Collector by running the following command:

#### On Windows

%NnmInstallDir%\traffic-master\bin\nmstrafficmasterstart.ovplor
%TrafficInstallDir%\traffic-master\bin\nmstrafficmasterstart.ovpl

#### On Linux

/opt/OV/traffic-master/bin/nmstrafficmasterstart.ovpl

Figure 5 Flow Processing Status View Showing Automatic Update of Tuning Parameters

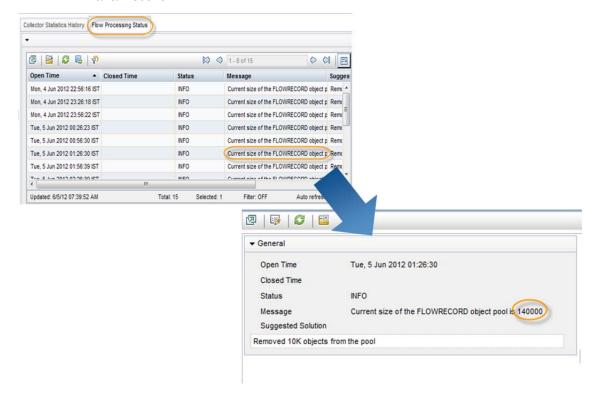

# 8 NNM iSPI Performance for Traffic Logging

To monitor the performance of the Master Collector or Leaf Collector, or to observe how NNM iSPI Performance for Traffic processes and services are behaving, you can view log files that display a history of process and service activity of the NNM iSPI Performance for Traffic. These files are available in the following directory:

- Master Collector
  - Windows

 $\label{log-master} $$\operatorname{Traffic-master} \operatorname{Traffic-master} or $$\operatorname{Traffic-master} \operatorname{Traffic-master} \operatorname{$ 

— Linux

/var/opt/OV/log/traffic-master

- Leaf Collector
  - Windows

%NnmDataDir%\nmsas\traffic-leaf\log\traffic-leaf or %TrafficDataDir%\nmsas\traffic-leaf\log\traffic-leaf

- Linux

/var/opt/OV/log/traffic-leaf

The NNM iSPI Performance for Traffic stores the log messages in the following log files:

- For the Leaf Collector: traffic spi leaf.log
- For the Master Collector: traffic\_spi\_master.log

The NNM iSPI Performance for Traffic logs messages at the following logging levels:

- SEVERE: Events that relate to abnormal Master Collector or Leaf Collector behavior.
- WARNING: Events that indicate potential problems.
- INFO: Messages written to the NNMi console (or its equivalent) and all messages included in the WARNING logging level.

# 9 Deploying NNM iSPI Performance for Traffic in Global Network Management Environment

NNM iSPI Performance for Traffic offers full support for deployment in a Global Network Management environment. Each instance has the following components:

- NNMi
- NNM iSPI Performance for Metrics and Network Performance Server
- The NNM iSPI Performance for Traffic Master Collector
- The NNM iSPI Performance for Traffic Leaf Collectors

The NNMi in the Global Manager receives data from the Regional Managers. The Traffic Master Collector in the Global Manager can be configured to receive data from the Regional Traffic Master Collectors in the following ways:

- The Traffic Master Collector in the Global Manager can receive data from the Traffic Master Collector in the Regional Manager. In this case, you must add the regional Traffic Master Collector as a remote Master source in the global Traffic Master Collector. This ensures that the complete set of data received by the regional Master Collector is forwarded to the global Traffic Master Collector. In the above scenario the global Traffic Master Collector receives data processed by both Traffic Leaf 1 and Traffic Leaf 2.
- The Traffic Master Collector in the Global Manager can receive data directly from a regional Leaf Collector system, bypassing the regional Traffic Master Collector. In this case the regional Traffic Leaf Collector (Traffic Leaf 3 in the above scenario) can be added as a leaf remote source to the global Master collector. This will ensure that the data received by all the Leaf Collectors on the remote Leaf Collector system is sent to the regional Traffic Master Collector as well as the global Traffic Master Collector.

The regional Traffic Master Collector or the regional Traffic Leaf Collector) can only be configured to send data to the global Traffic Master Collector. The global Master Collector cannot administer and manage these components.

Add all the regional Master Collectors as remote Master sources to the global Master Collector.